## The WES-2 Bridge Installer

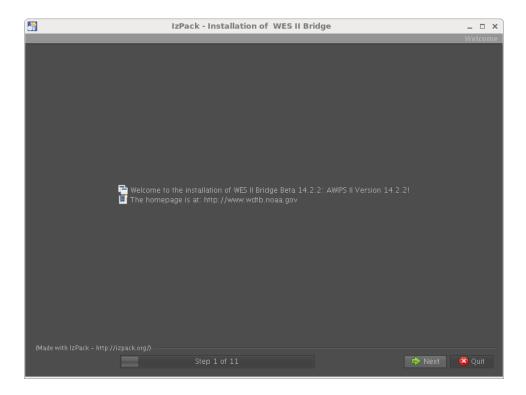

The WES-2 Bridge Installer not only installs the WES-2 Bridge software, but it also installs and configures the EDEX instances that are required for WES-2 Bridge to work. So you will run the installer either (1) when it's time to upgrade WES-2 Bridge, or (2) after you've upgraded the AWIPS-2 Build on the WES-2 Bridge machine in order to make EDEX instances that are compatible with the upgraded AWIPS-2.

The WES-2 Bridge installer assumes AWIPS-2 has been correctly installed on the WES-2 machine and that the awips2-edex-environment RPM has also been installed. The awips2-edex-environment RPM installs the edex-environment command that the installer uses to create the instances and also used by the WES-2 Bridge software to start and stop them. If the edex-environment RPM is not installed, you can use yum install awips2-edex-environment to install it, assuming the awips2.repo file has been set up correctly.

cd /w2binstall
./install.sh

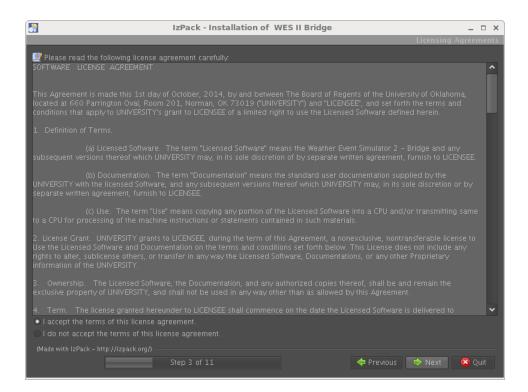

Use this screen to accept the license agreement.

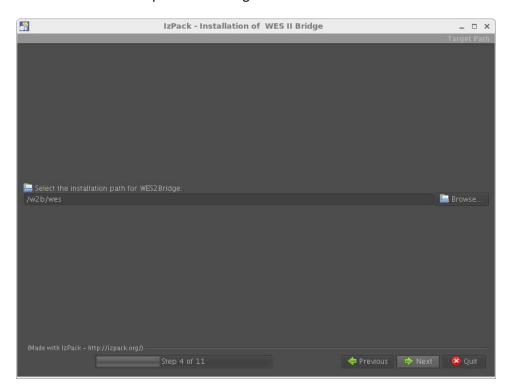

The default installation path of /w2b/wes should be used for WFO installs on the WES-2 Bridge machine.

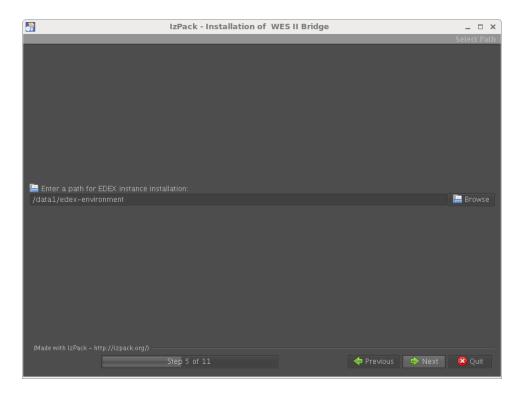

The default path of /data1/edex-envionment for the EDEX instances should be used for WFO installs on the WES-2 Bridge machine.

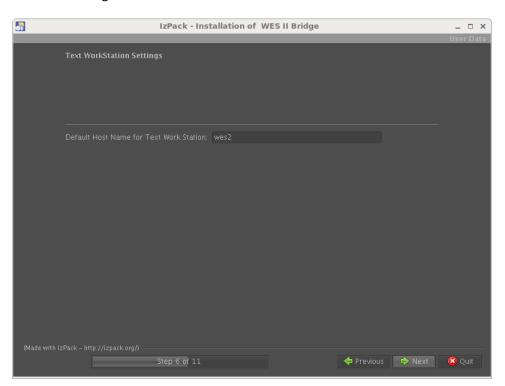

The default value of wes2 should be used at WFOs. This same name must be included in the/etc/hosts file. This is required for the text workstation and WarnGen to work correctly.

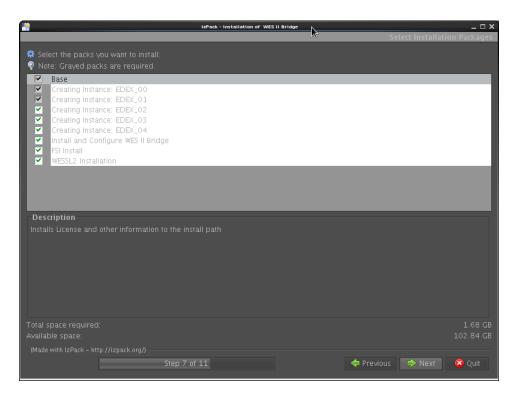

For an initial installation, all these boxes should be checked. In the future, you may need to only update the WES-2 Bridge software, or to update the EDEX instances after AWIPS-2 is updated on the wes2 box.

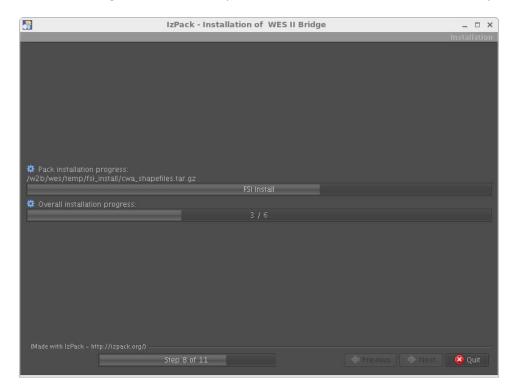

The installation can take a while. You will notice there is an option to install FSI for WES-2 Bridge. This is a special installation script for WES-2 Bridge.

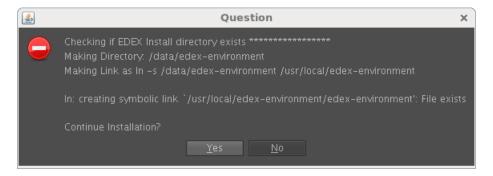

If the WES-2 Bridge software has been previously installed, this warning message will appear, so it's no big deal to continue the installation.

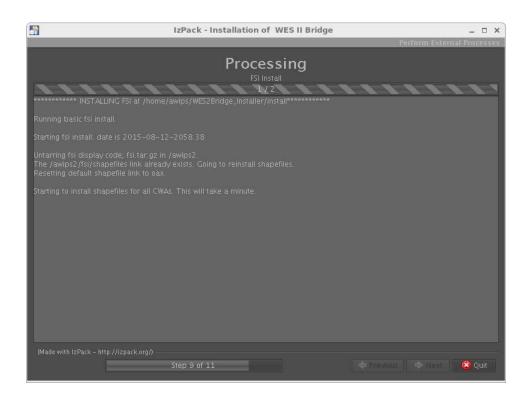

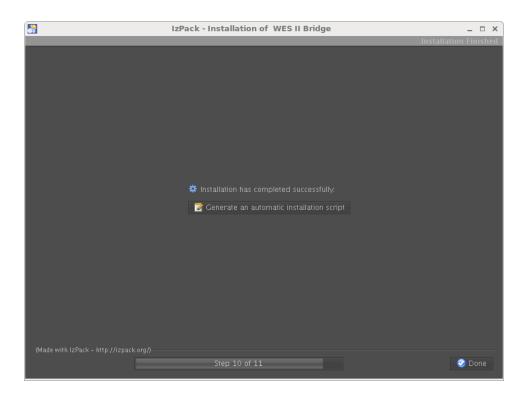